# Introduction to the terminal

**Carsten.Maass@ecmwf.int**

**advisory@ecmwf.int**

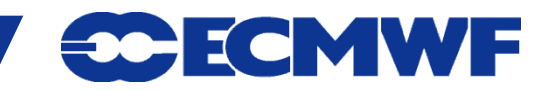

**COM INTRO 2014: Terminal Introduction**

#### Setup ssh trust

- **cd ~/.ssh**
- **Generate public/private dsa key pair**

```
ssh-keygen –t dsa
```
 **Add public key into ~/.ssh/authorized\_keys on target host**

**cat id\_dsa.pub >> ~/.ssh/authorized\_keys**

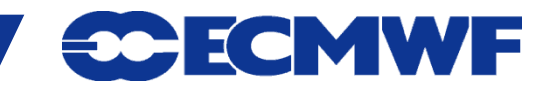

#### Web Services – Authentication principles

- **Identification (who you are)** 
	- **ECMWF userid (from certificate or manual login with token)**
	- **Web only userid (from manual login)**
	- **Domain user (from IP address or DNS domain name)**
- Authorisation **(proof of who you are)**
	- **Certificate**
	- **Security token**
	- **Password**
- Access Control **(what you can access)**
	- **Protected pages**
	- **Personalised pages**

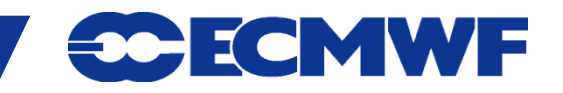

#### Web Services – Access levels

**Without certificate, from recognised domain:**

- **Forecast products (including current FC)**
- **Documentation**
- **Web-MARS browsing (registration needed)**

**Certificate or Security token needed for:** 

**Dissemination management**

**Security token validation needed for:**

- **Ecaccess**
- **Certificate request**

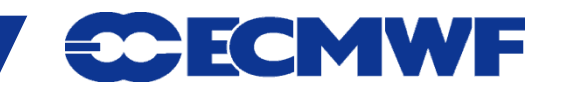

# **Web access classes – authorised domain**

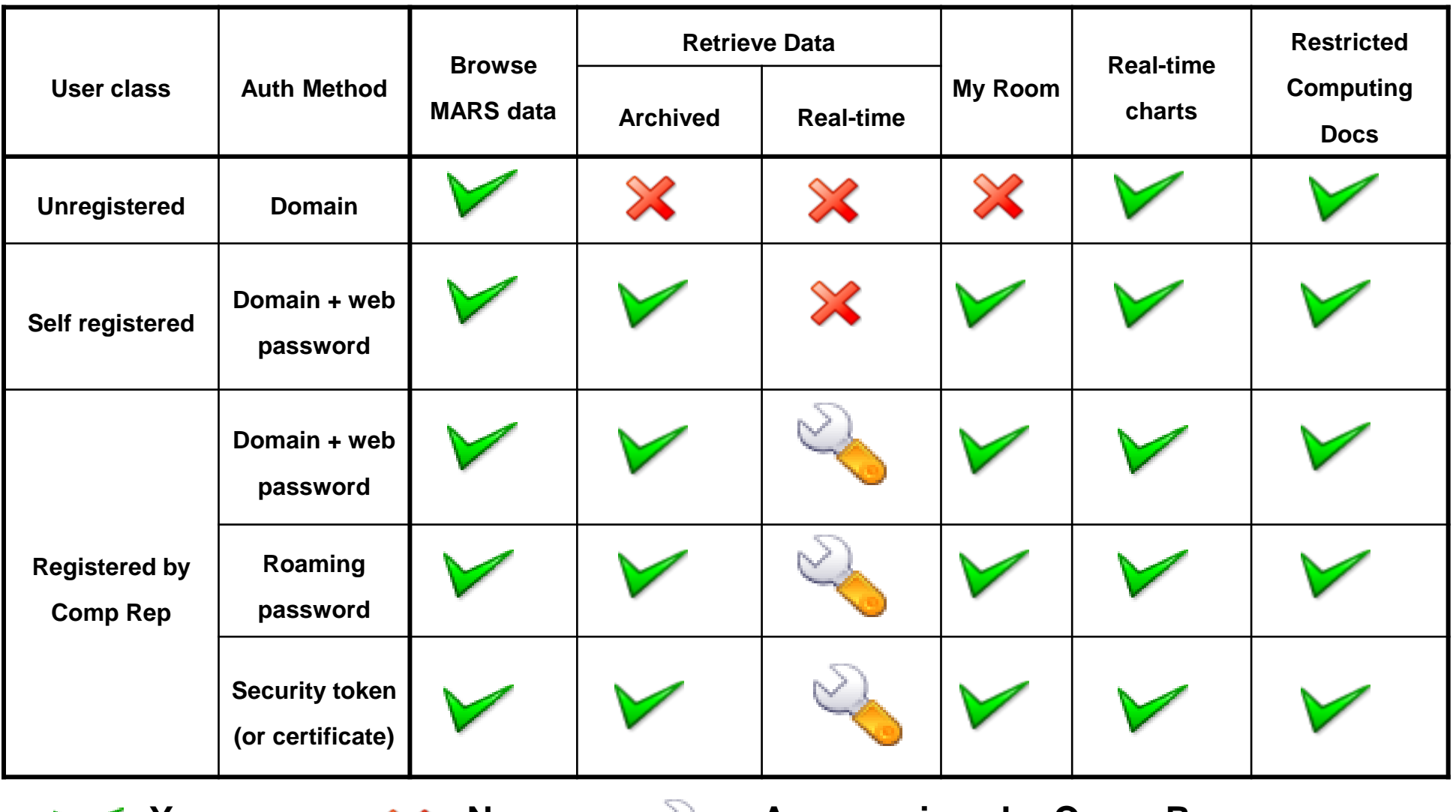

**- Yes - No - Access given by Comp Rep**

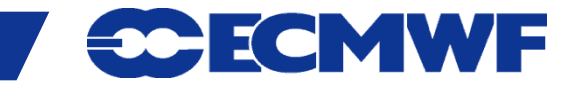

**COM INTRO 2014: Terminal Introduction**

# **Web access classes – other domains**

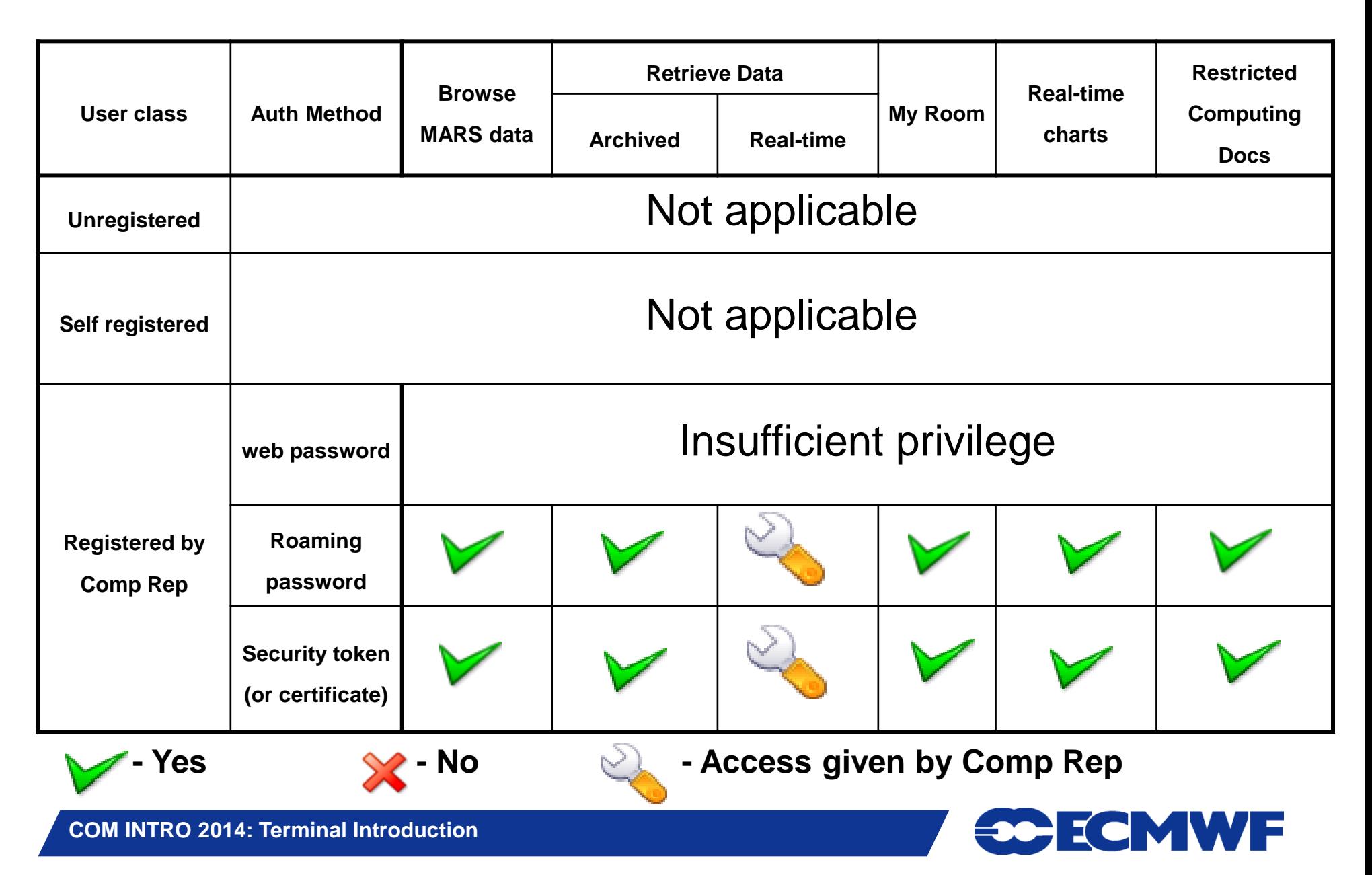

## Web Services – Login (1/2)

**This is the login page as seen by a domain user from** *ecmwf.int* **who chose to login manually or doesn**'**t have a certificate.**

**At this stage the user could choose to register himself, to login with a user id or login as an anonymous domain user.**

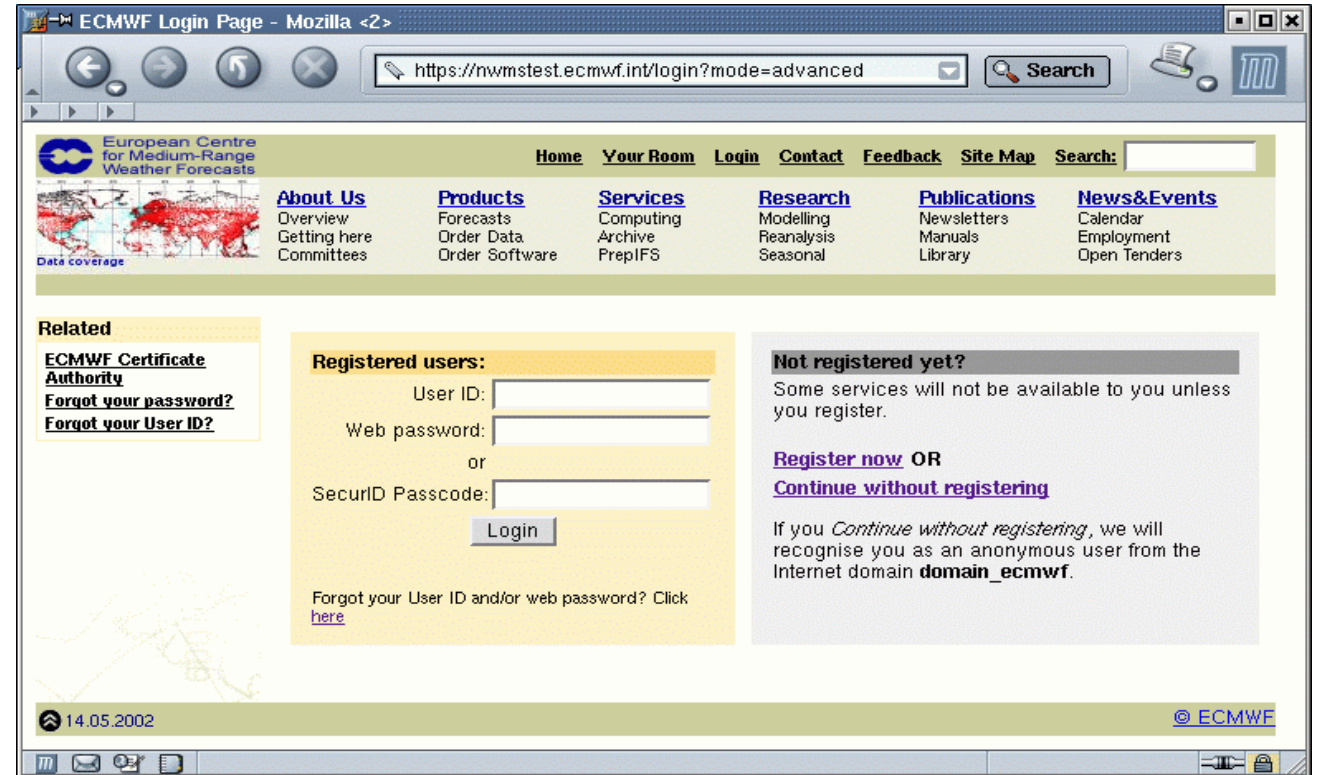

**Should you have forgotten your User ID and/or web password you can request a new one from tis page.**

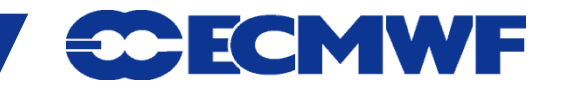

# Web Services – Login (2/2)

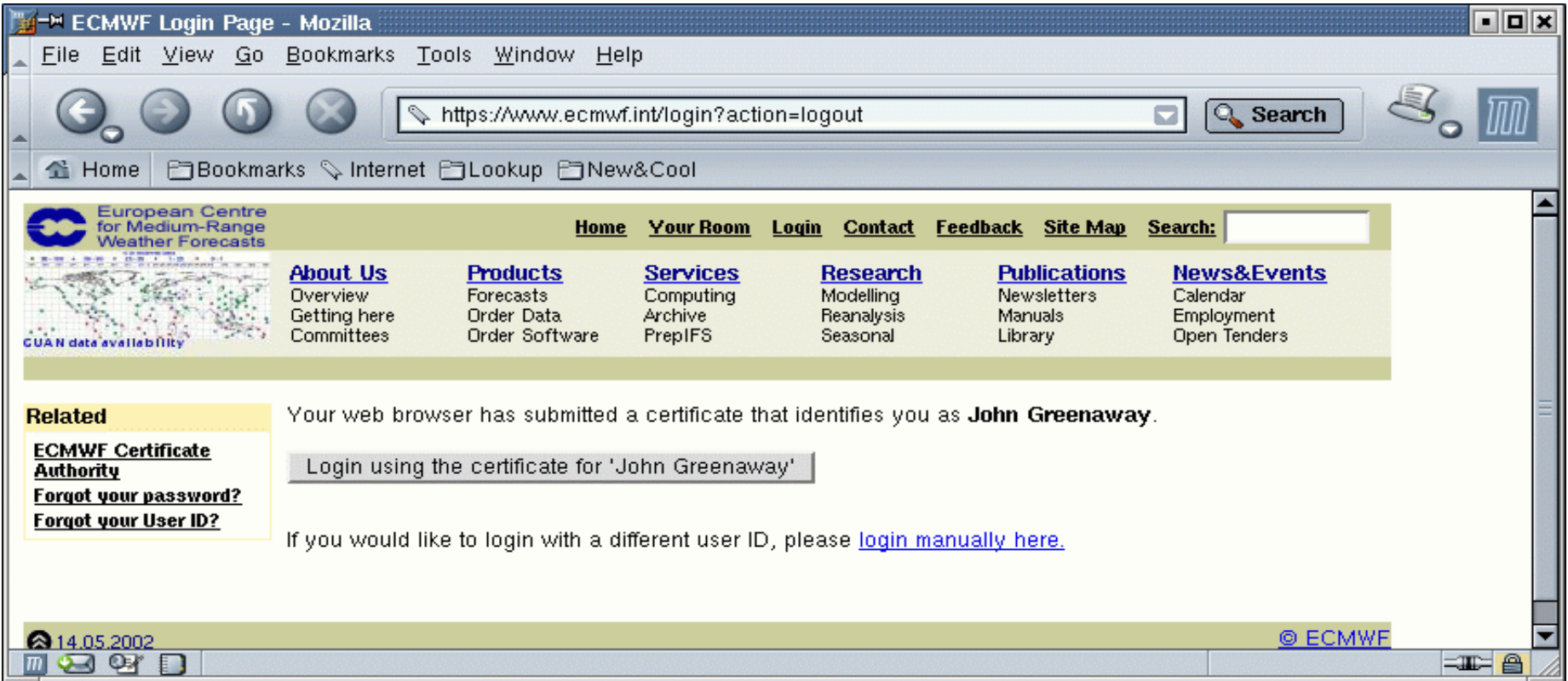

**This is the login page as seen by a domain user from** *ecmwf.int* **who has a certificate.**

**At this stage the user could either login with the certificate or login as a different user by clicking on login manually here**

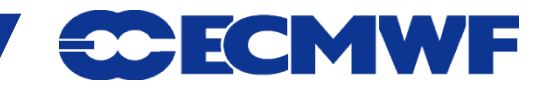

**COM INTRO 2014: Terminal Introduction**

#### Web Services – Personalisation (1/2)

**This page will look different depending on the user who is viewing it and possibly WHERE from.**

**The page is currently being viewed by a public user.** 

**\* denotes area with restricted access** 

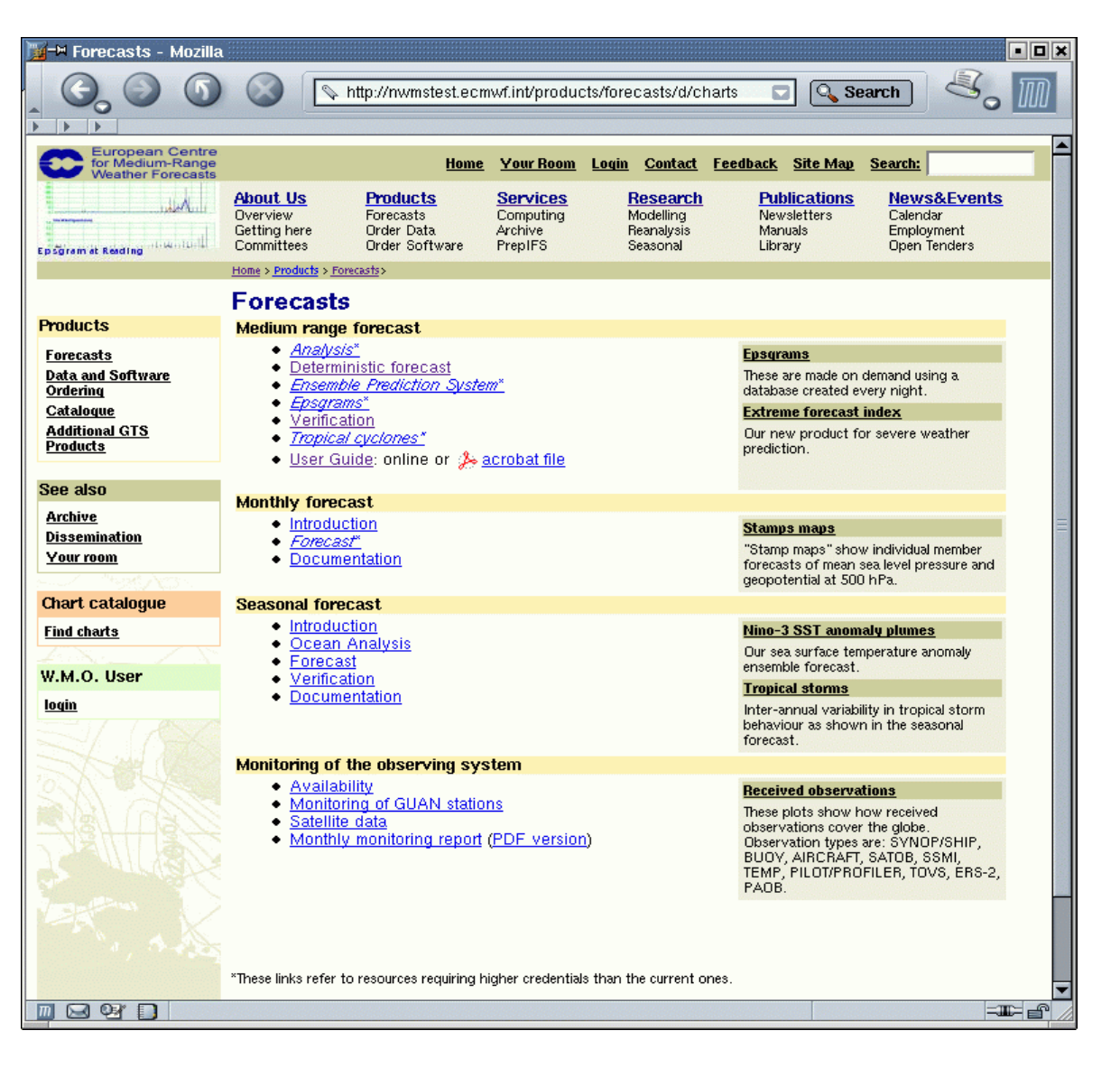

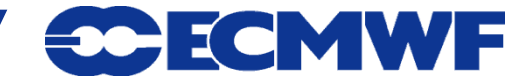

#### Web Services – Personalisation (2/2)

**This page will look different depending on the user who is viewing it.**

**The page is currently being viewed by an**  *ECMWF domain user***.** 

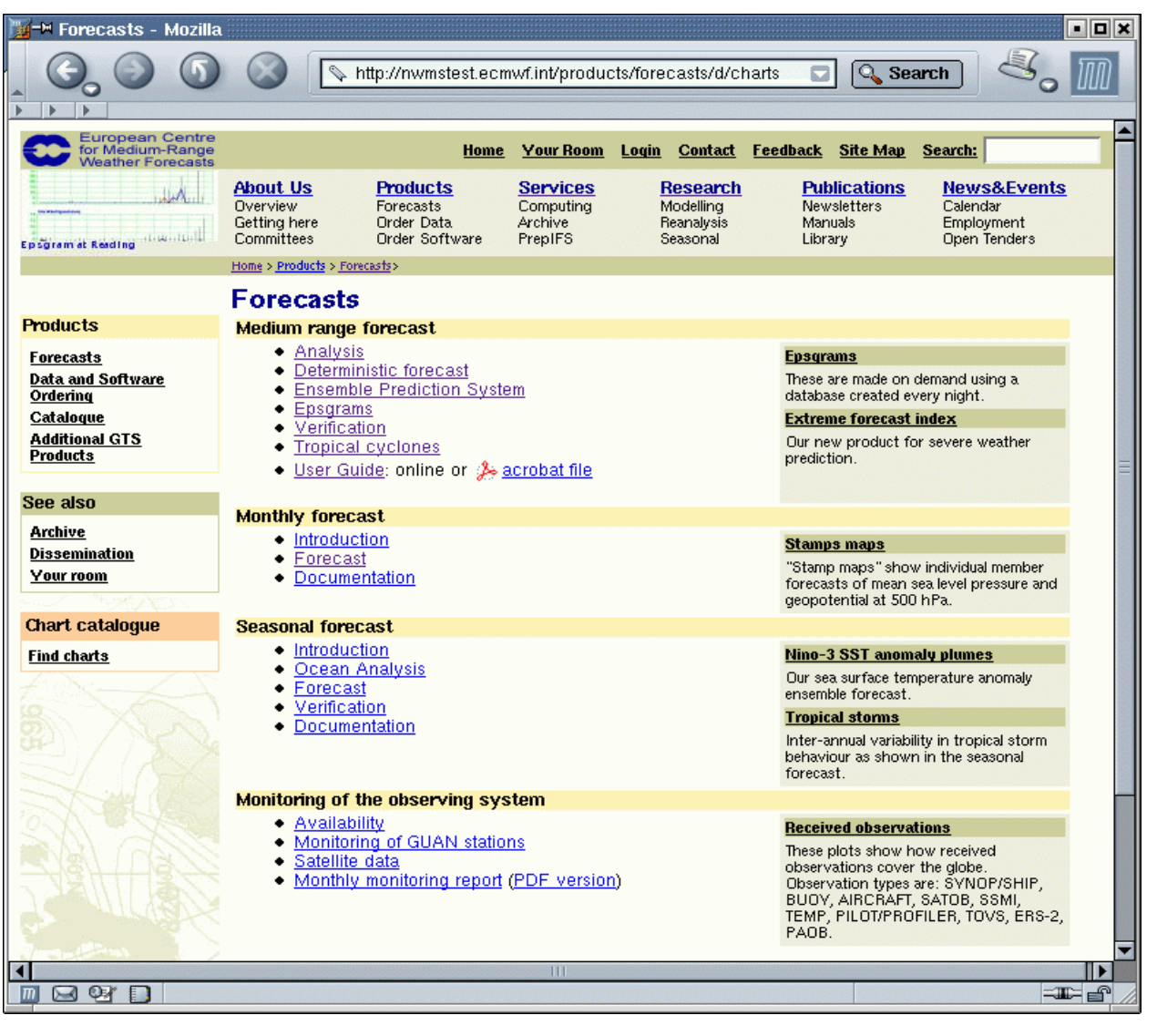

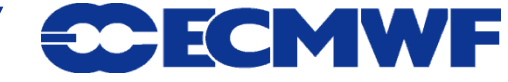

#### Web Services – Registration

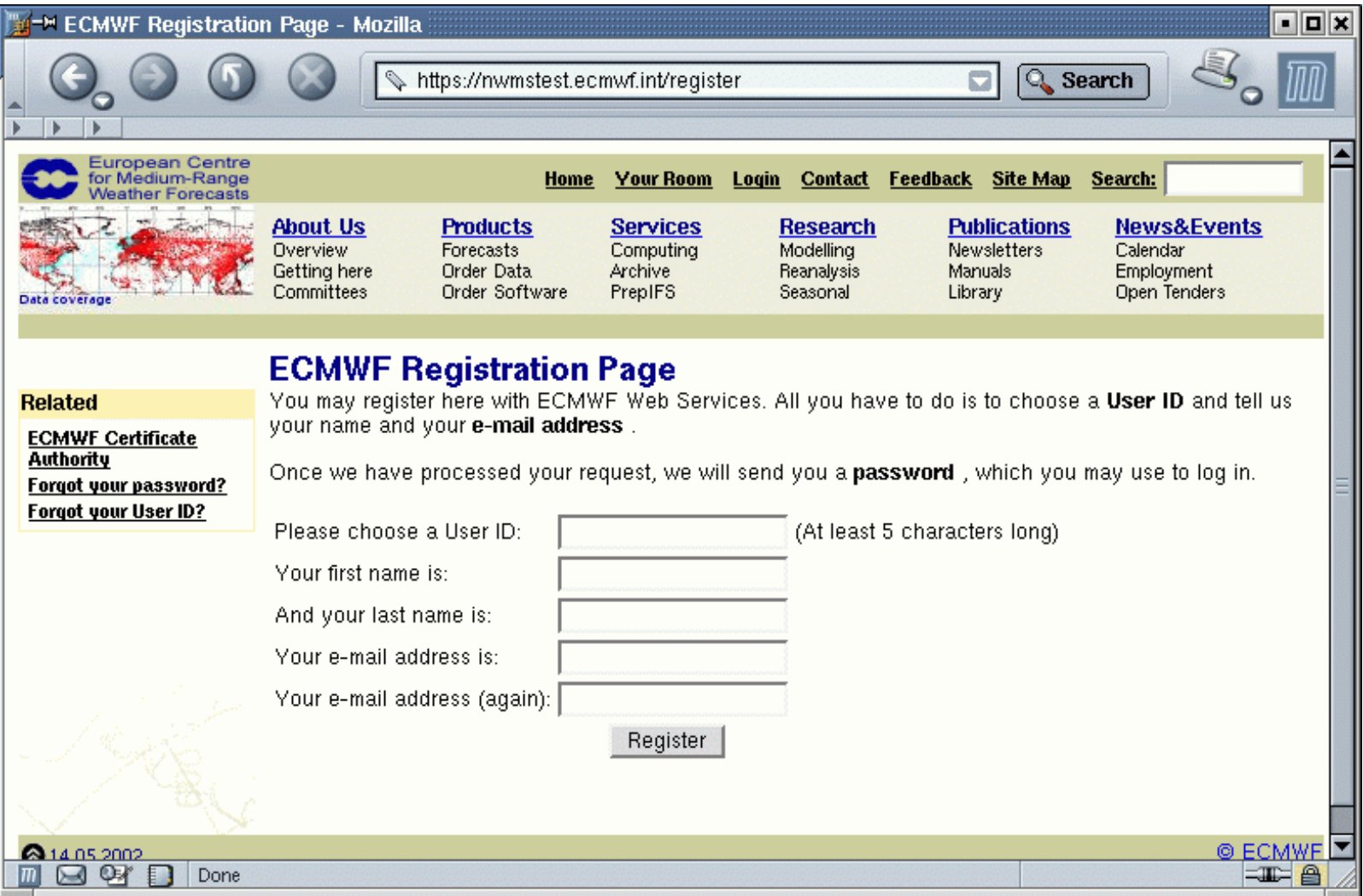

**Here (domain) users can register with their e-mail address.** 

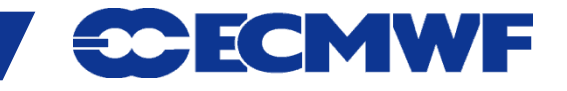

**COM INTRO 2014: Terminal Introduction**

# Web Services – Certificate request

- **1. Start Firefox and on www.ecmwf.int navigate to Login > ECMWF Certificate Authority**
- **2. Create certificate**
	- **Do not remember password for this site**
- **3. Install Certificate and CA**
	- **When asked to set a Master Password just press "Enter"**
	- **Trust CA to identify Web sites (only)**

Change Master Password **D** Security Device: Software Security Device Current password: (not set) New password: New password (aqain): Password quality meter Cancel OK

- **4. Quit Firefox**
- **5. Restart Firefox and login to Website using your certificate**

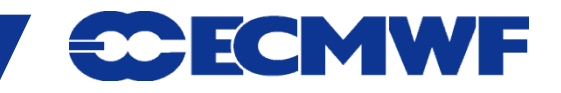

# **Web2013 project - Overview**

#### **ECMWF is redeveloping its website in order to:**

- **Better reflect the status of ECMWF;**
- **Improve the overall usability of the website;**
- **Improve the relevance, quality and accessibility of content;**
- **Provide enhanced functionality;**
- **Make it easier to maintain and develop.**

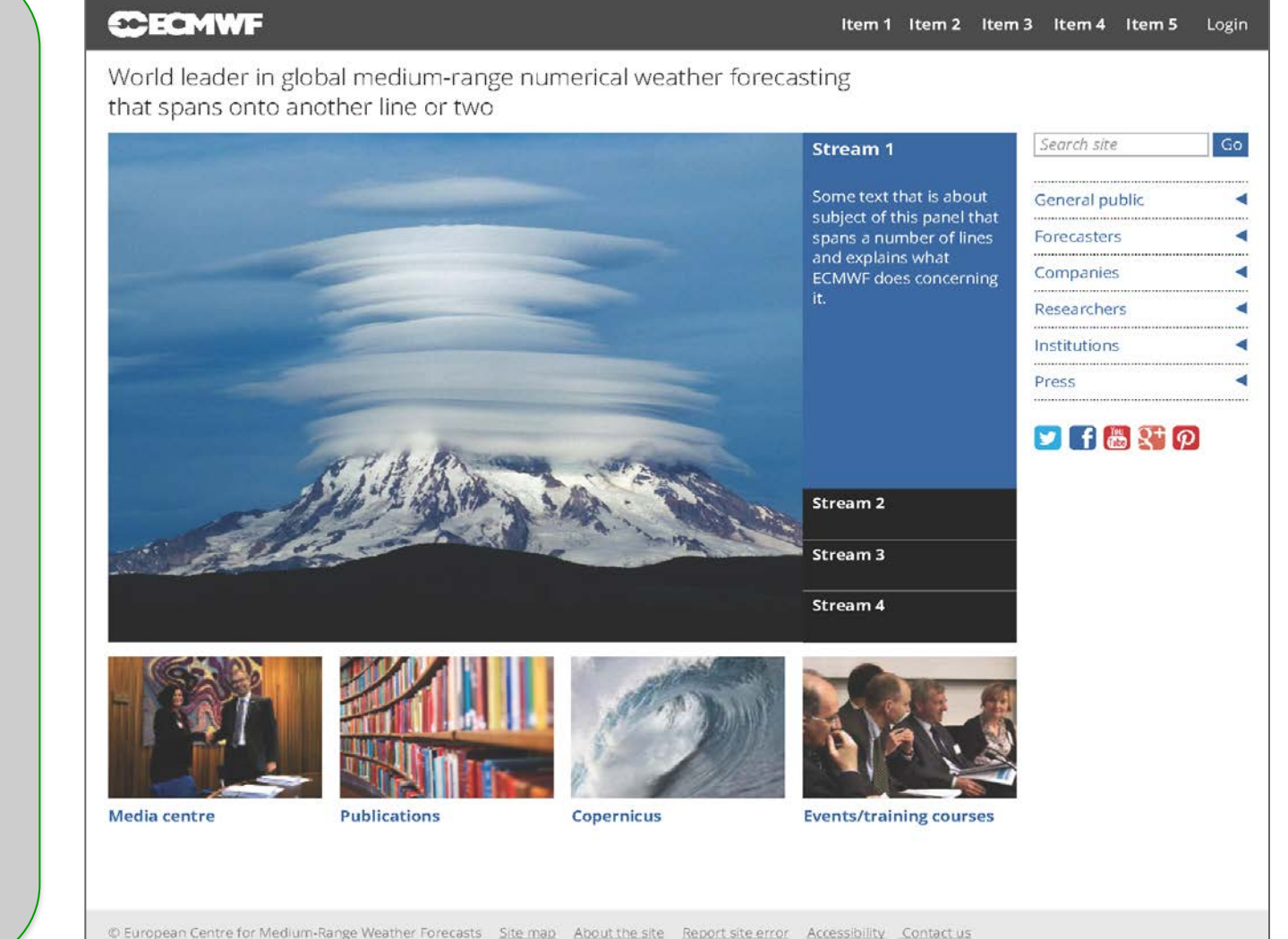

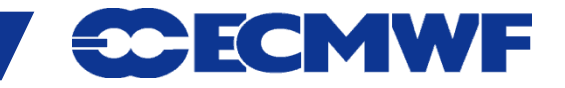

# **Web2013 – Changes and release**

#### **Key changes**

- **Drupal web content management system**
- **New web design and content organization**
- **New Apache SOLR web search**
- **Enhanced charts (ecCharts Django code)**
- **Revised and updated web content**
- **Simplified registration and login**
- **Removal of Your Room functionality**

#### **Release strategy**

- **All key areas migrated in January**
- **Early access later in April**
- **Maintain old site for one year**
- **Some areas live on old site at release**
- **Migrate remaining areas after release**
- **Maintain links between new and old**

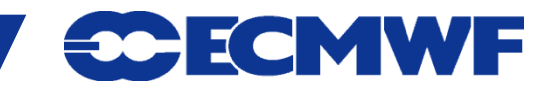

# **Web2013 – Charts highlights**

- **Browsable charts equivalent to current site**
- **All current charts will be migrated**
- **Increased interactivity not as much as ecCharts**
- **Supported chart downloads via <http://api.ecmwf.int/>**
- **Technically based on Django (WREP) and Drupal**
- **Key changes:**
	- **No** *Your Room* **facility**
	- **Improved (different) navigation, search and perma-linking**

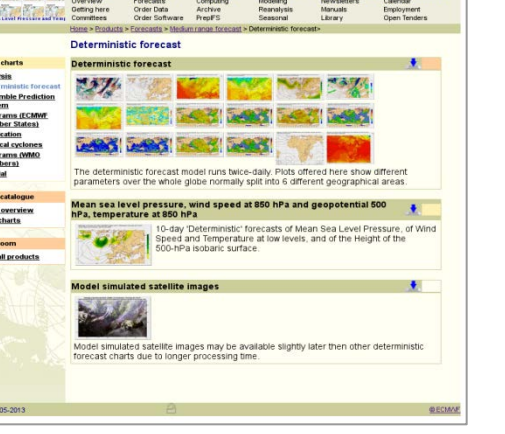

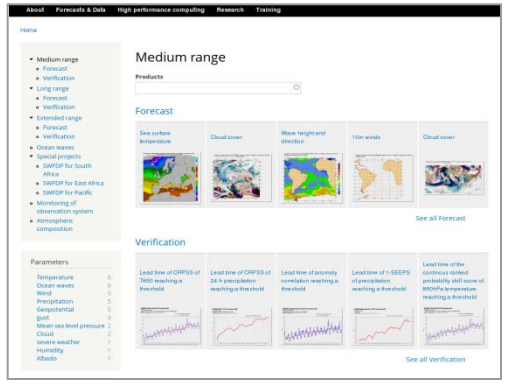

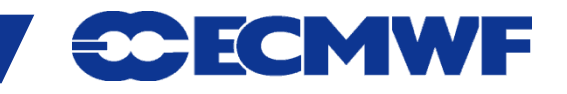

# **Web2013 - Access Control changes**

- **Reduced number of login methods (authentication):**
	- **Roaming password**
	- **SSL user certificate**
	- **Security token**
- **CAPTCHA will be used to avoid abuse of registration system**
- **An email address validation step will be required for all registrations**
- **Public registration will be possible but will not provide enhanced access**
- **Single sign-on across web sites**
- **No domain login ("Continue without registering")**
- **Accounts may have enhanced access based on the domain from which the registration occurs**
- **All user accounts manageable through EMS**

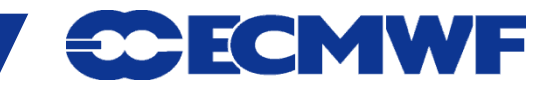

# **Web2013 - Login characteristics authorized domain**

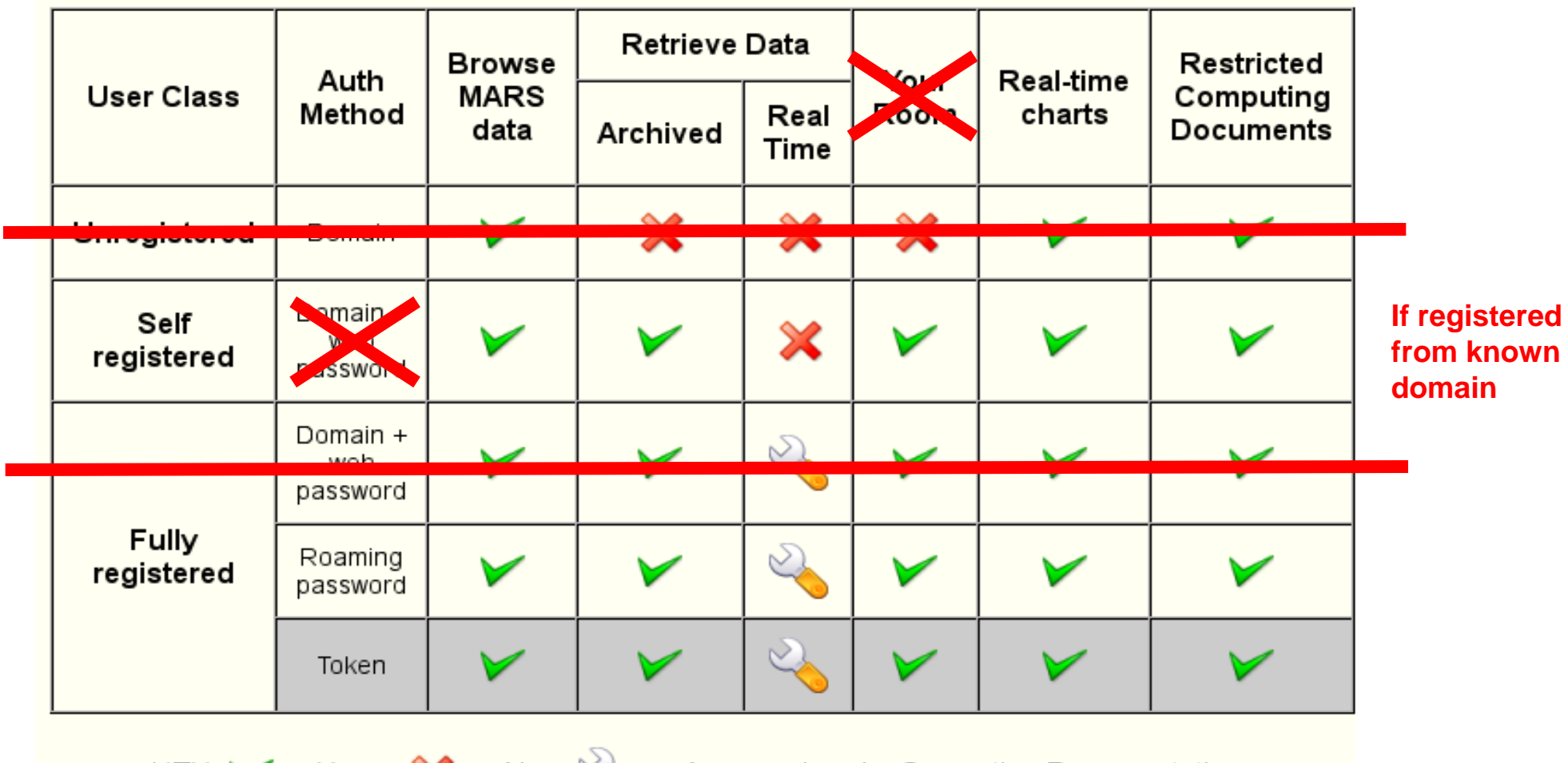

KEY:  $\blacktriangleright$  -Yes.  $\blacktriangleright$  - No.  $\aleph$  - Access given by Computing Representative.

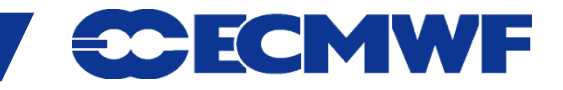

# **Web2013 - Login characteristics other domain**

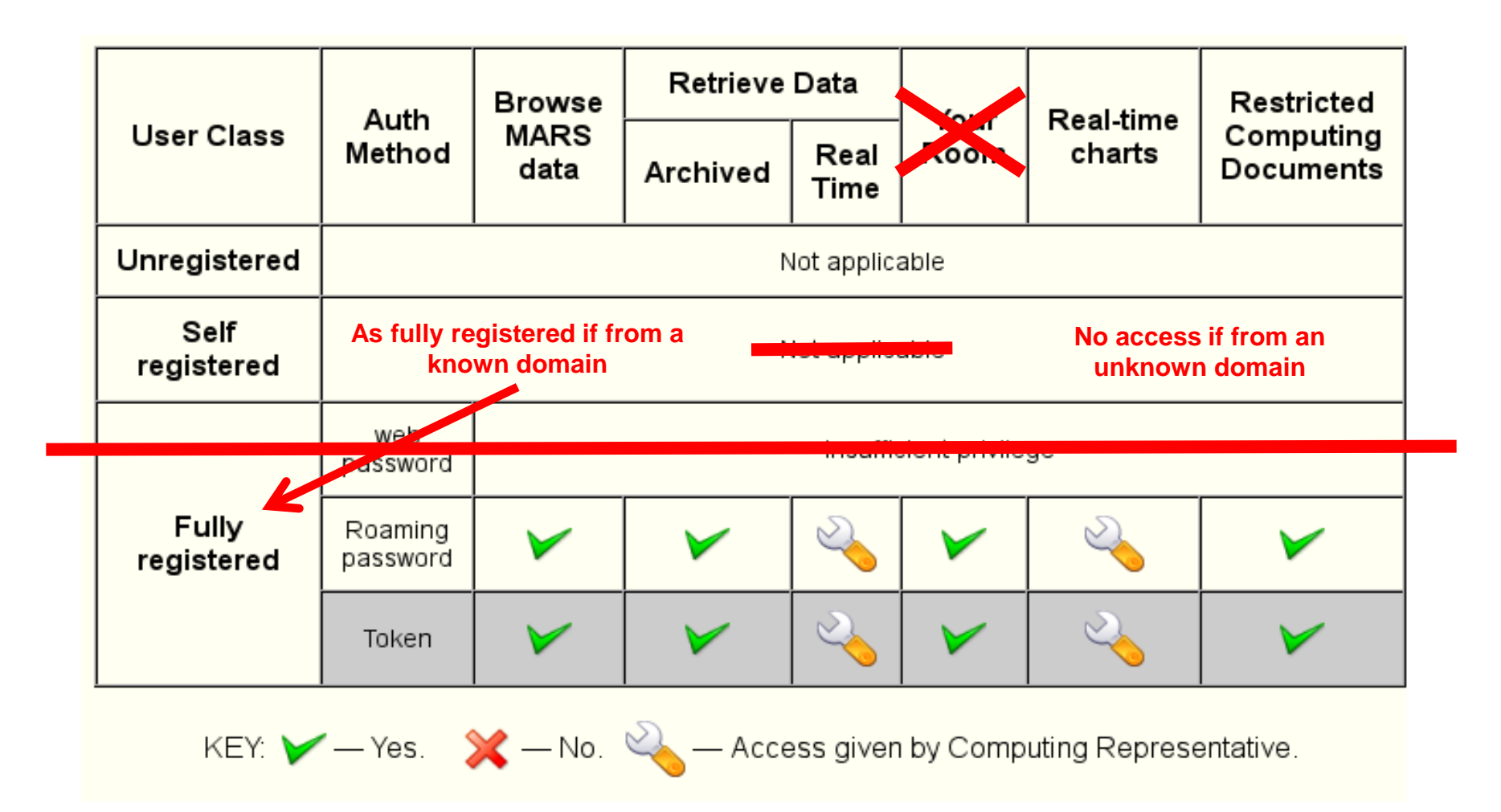

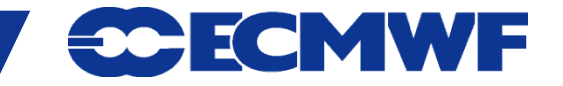

# Sources of information

#### **• Service status**

- **On www.ecmwf.int: Services > Computing > System status or** 

**<http://www.ecmwf.int/services/computing/status/>**

- **less /etc/motd** 

# **man/xman**

- **print entries from on-line reference manuals**
- **find man page entries by keyword**
- *beware* **- different parameter options on different systems**
- **man man will show what options are available**
- **not all commands will have man pages on all systems (e.g. HPCF)**

# **FAXes**

**sent to TAC Reps, Met. Contact points and Computing Representatives**

#### **www.ecmwf.int**

- **Newsletters on-line since Summer 1995 issue**

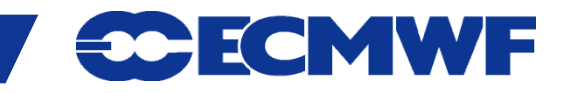

# Software Support

- **•** Effort to improve the support ECMWF provides to MS for its software packages
- Dedicated first line of support, issue management, binary packages, moderated forums, etc.

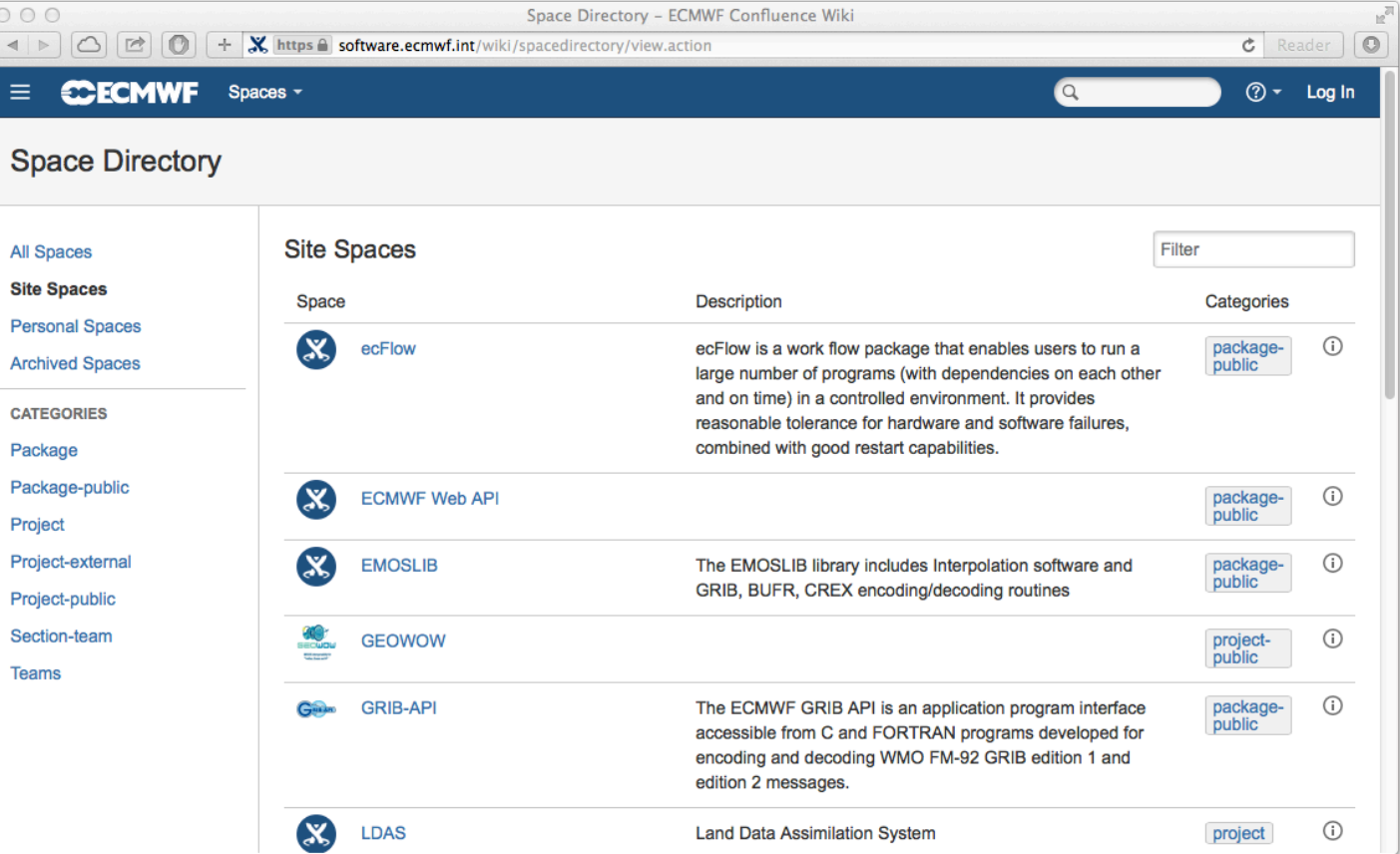

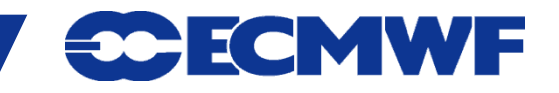

# Who to contact

**CallDesk (24h/7d) calldesk@ecmwf.int**

- **connectivity problems, token problems**
- **suspected fault**
- **operational query**

# **Software Support software.support@ecmwf.int**

- **any suggestions for improvements or bug reports with** *any* **ECMWF software package**
- **advisory@ecmwf.int • User Support (office hours)** 
	- **advice on any aspect of the use of ECMWF computers**

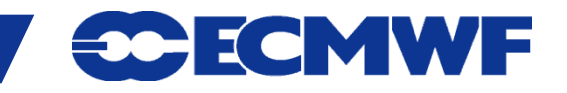

# Who to contact

# **Data & Software Services (office hours)**

- **Changes in dissemination** 
	-

**requirements: data.services@ecmwf.int**

- **Software request:** software.services@ecmwf.int

### **Member State Computing Representative (office hours)**

- **registration / administration**
- **ECMWF software installed locally**

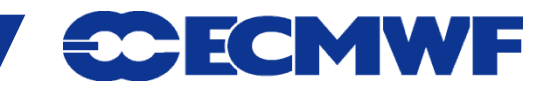

# Contact details

- **Phone/fax:**
	- **Individuals: +44 (0) 118 9499 XXX**
	- **Switchboard: +44 (0) 118 9499 000**
	- **Telephone numbers of contact can all be [found on the web](http://www.ecmwf.int/about/contact/)**
	- **Fax: +44 (0) 118 9869450**
- **Individual e-mail address FirstInitial.Lastname@ecmwf.int J-N.Name-Name@ecmwf.int**
- **Postal address : User Support (or Call Desk) ECMWF Shinfield Park Reading RG2 9AX United Kingdom**

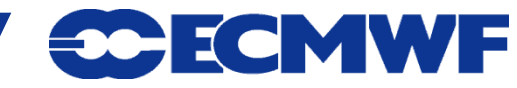